Linux PC

#5 平成 26 5 16

# 1 Linux Linux distribution

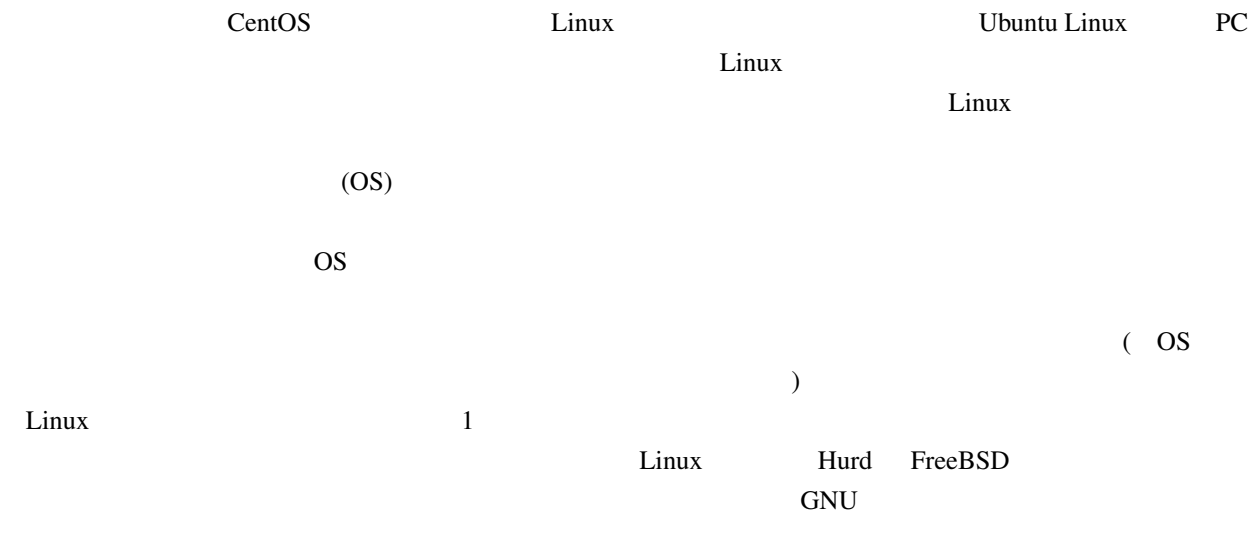

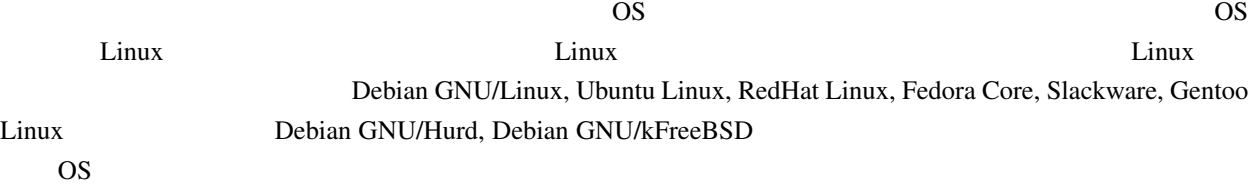

# 2 Ubuntu Linux

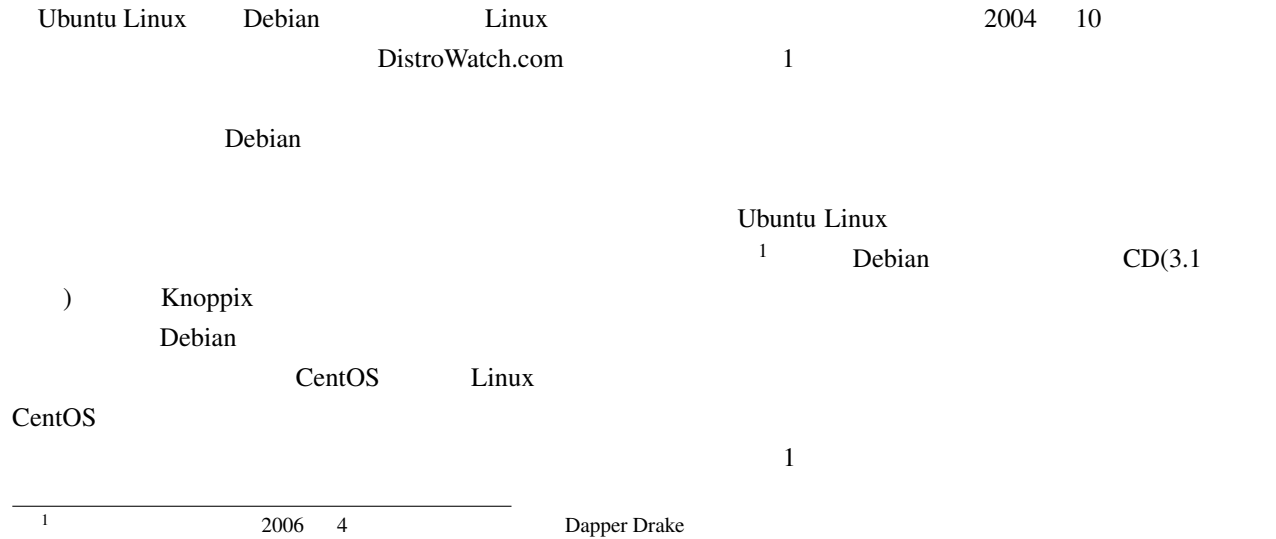

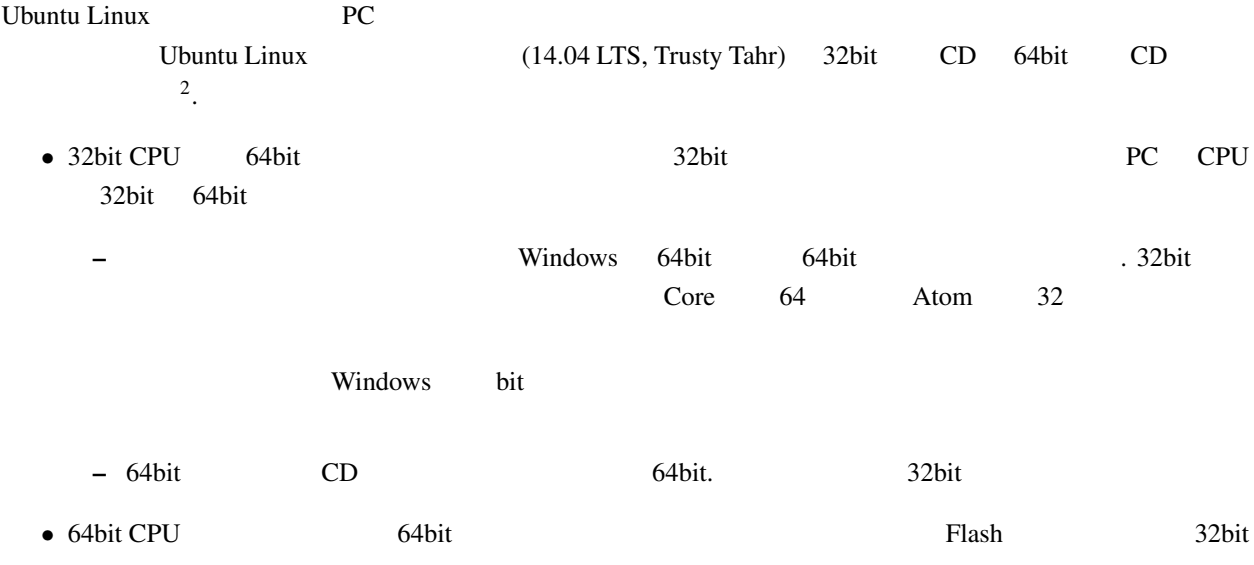

# $2.1$  Ubuntu

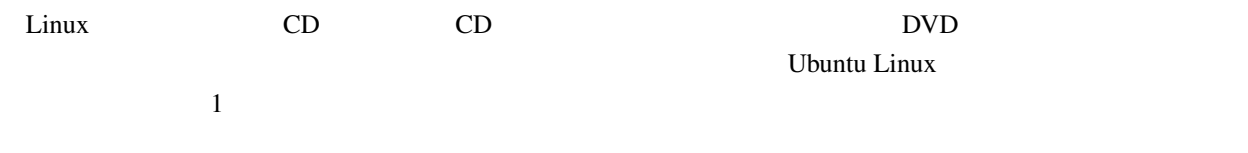

 $\mathbf 1$ 

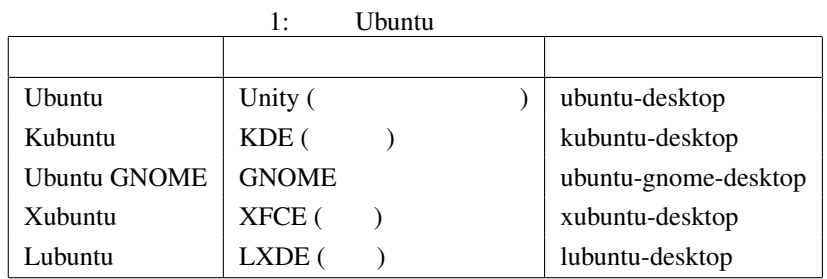

sudo apt-get install

1 Ubuntu 1 CD Lubuntu 1 CD  $\frac{3}{3}$  Lubuntu CD

# $3 \quad 1 \quad \text{PC} \quad \text{OS}$

Windows PC Windows PC Windows Ubuntu Linux  $1$  PC  $\circ$  OS

USB <sub>V</sub>  $U$ buntu  $\mathcal{L}$ 

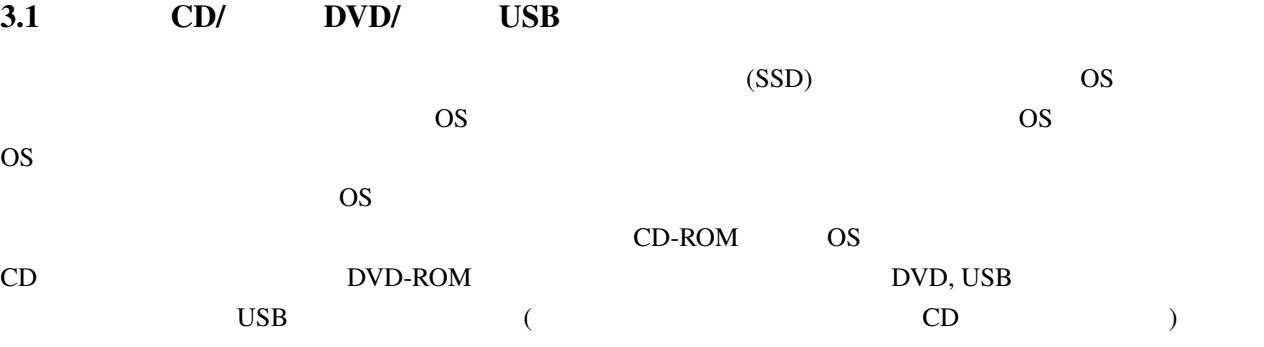

 $3.1.1$ 

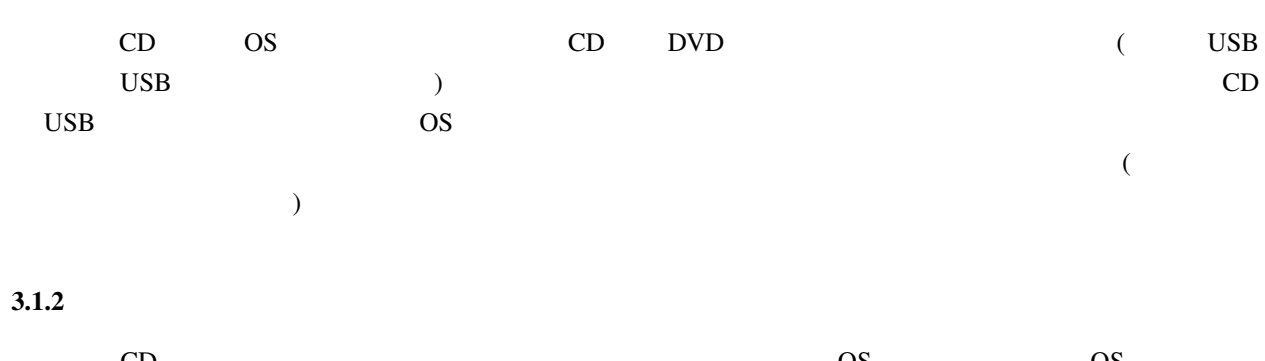

<u>CD OS OS OS</u>  $\overline{\text{OS}}$  $\overline{\text{OS}}$  $\text{Linux}$  CD

 $3 \atop 3}$ 

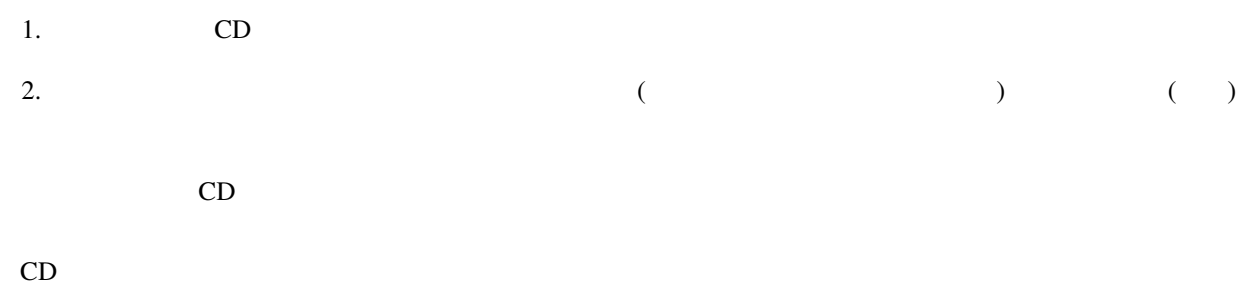

#### $3.2$

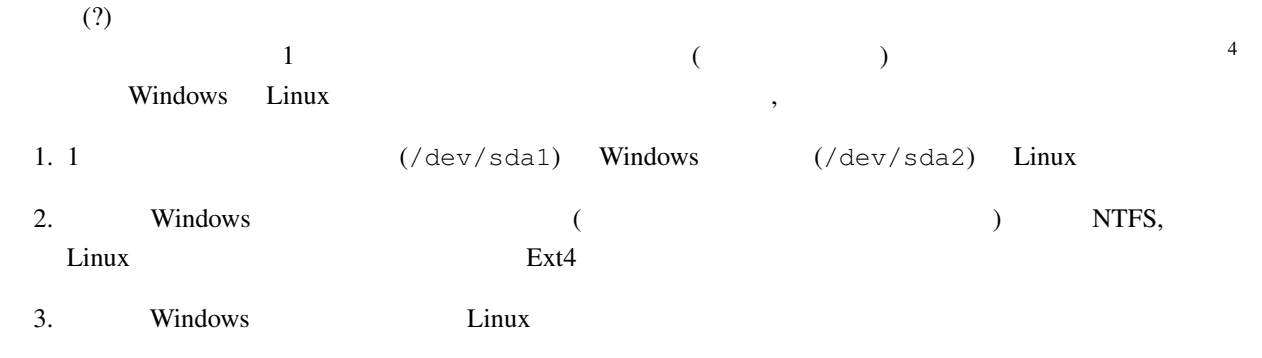

# $3.2.1$

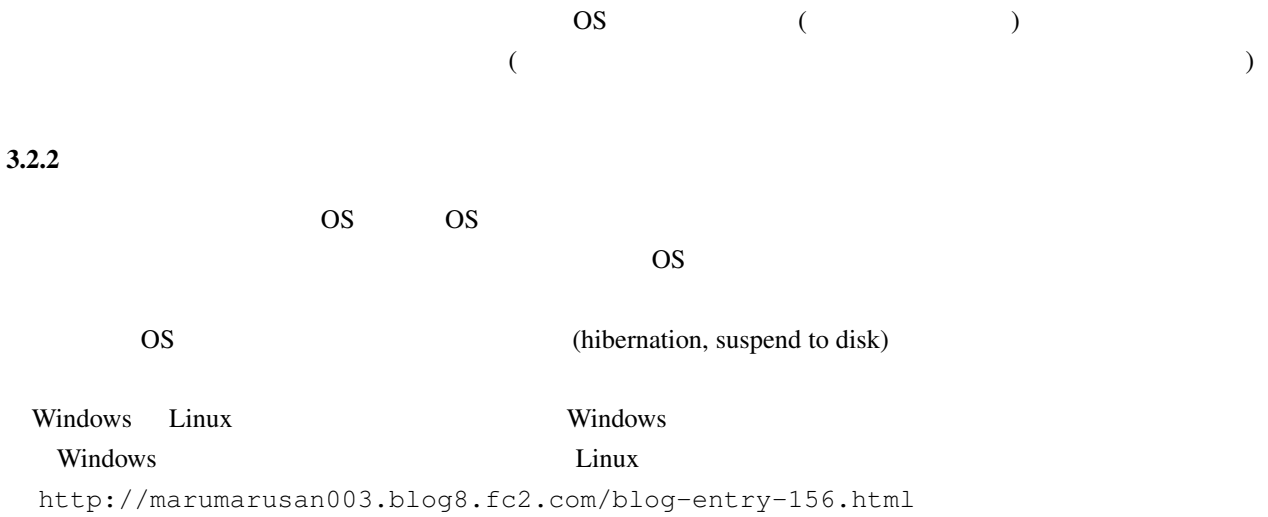

 $4\,$ 

#### $3.2.3$

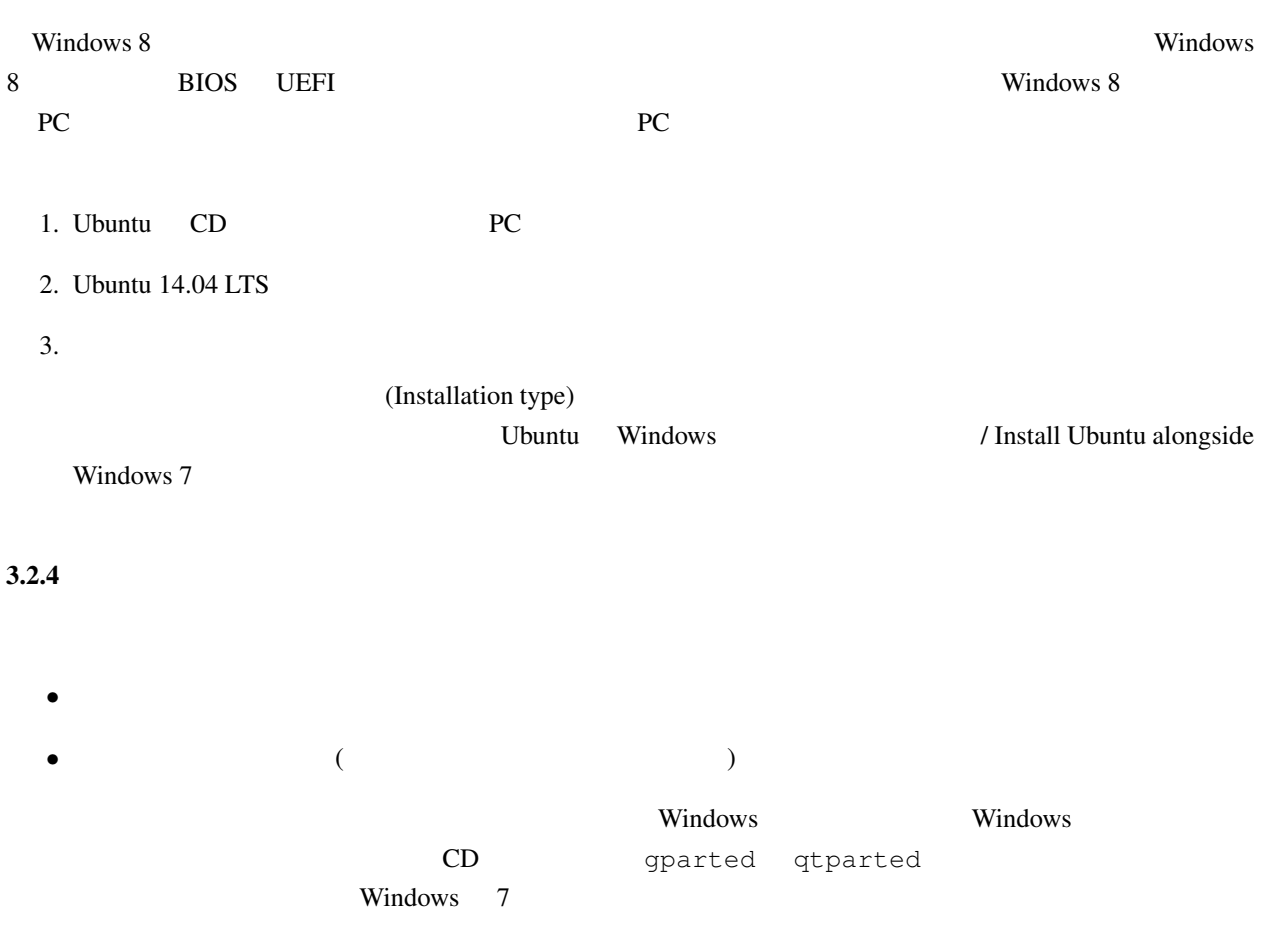

### 3.3 Wubi

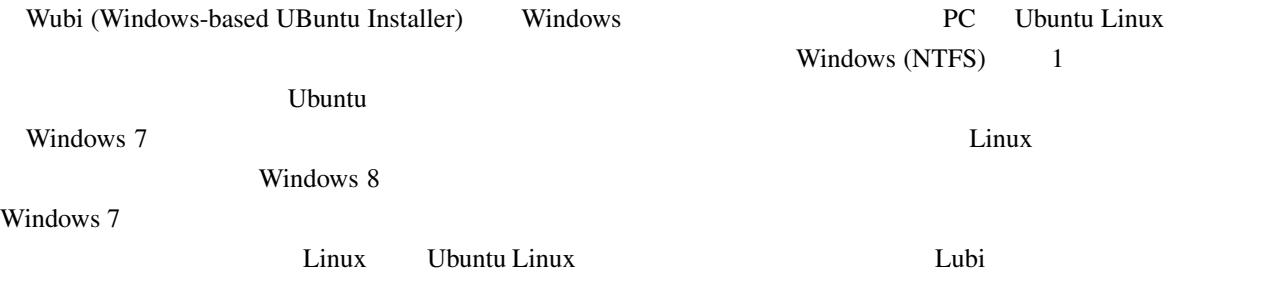

 $3.3.1$ 

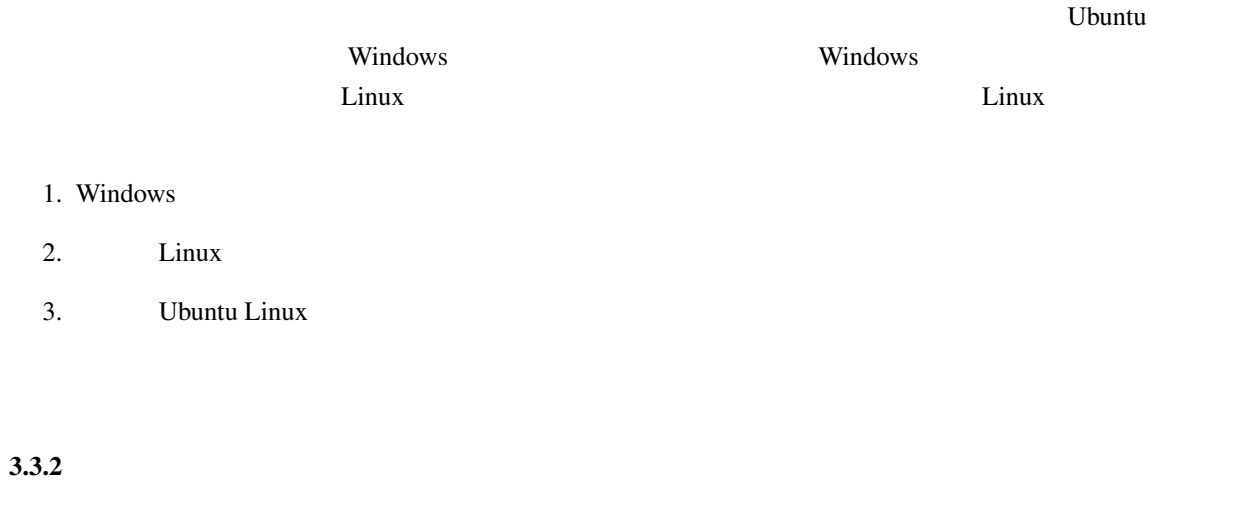

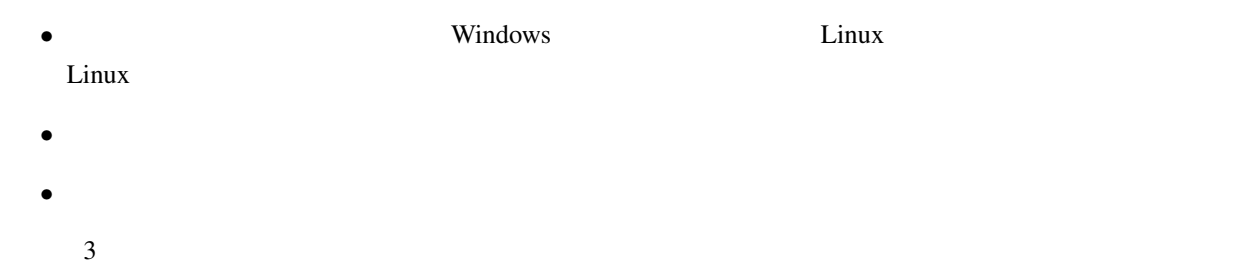

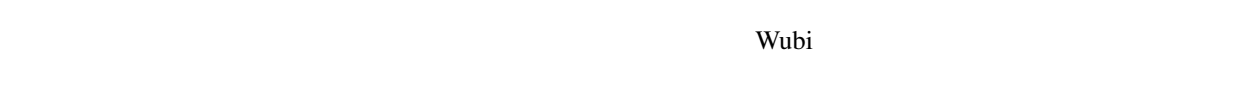

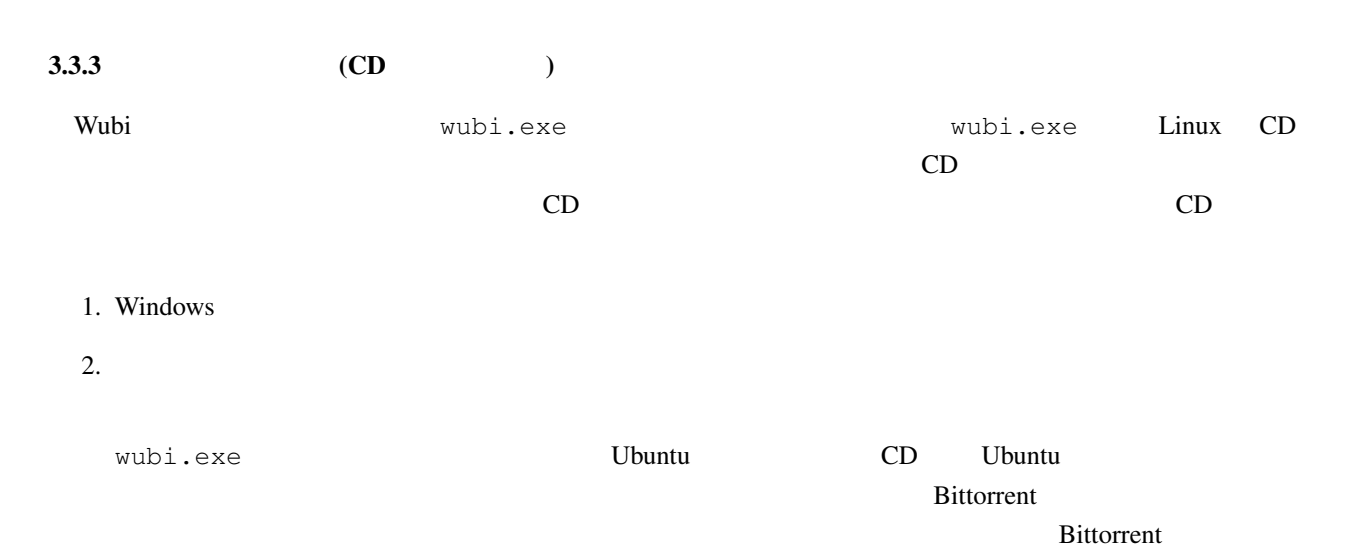

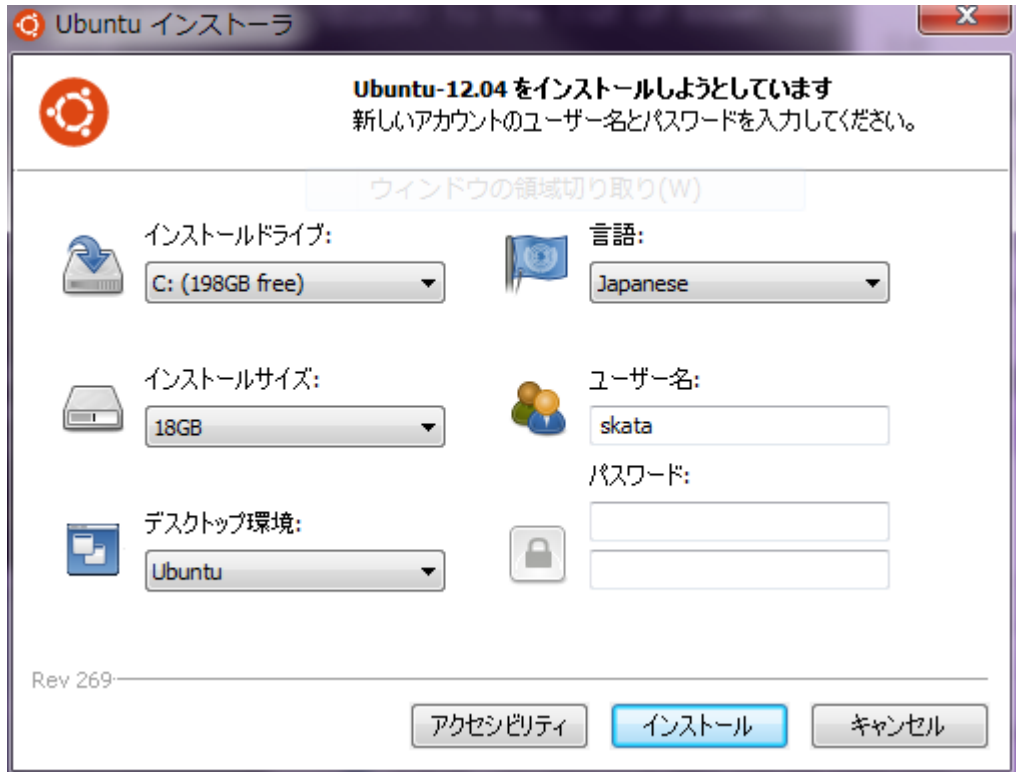

1: Wubi

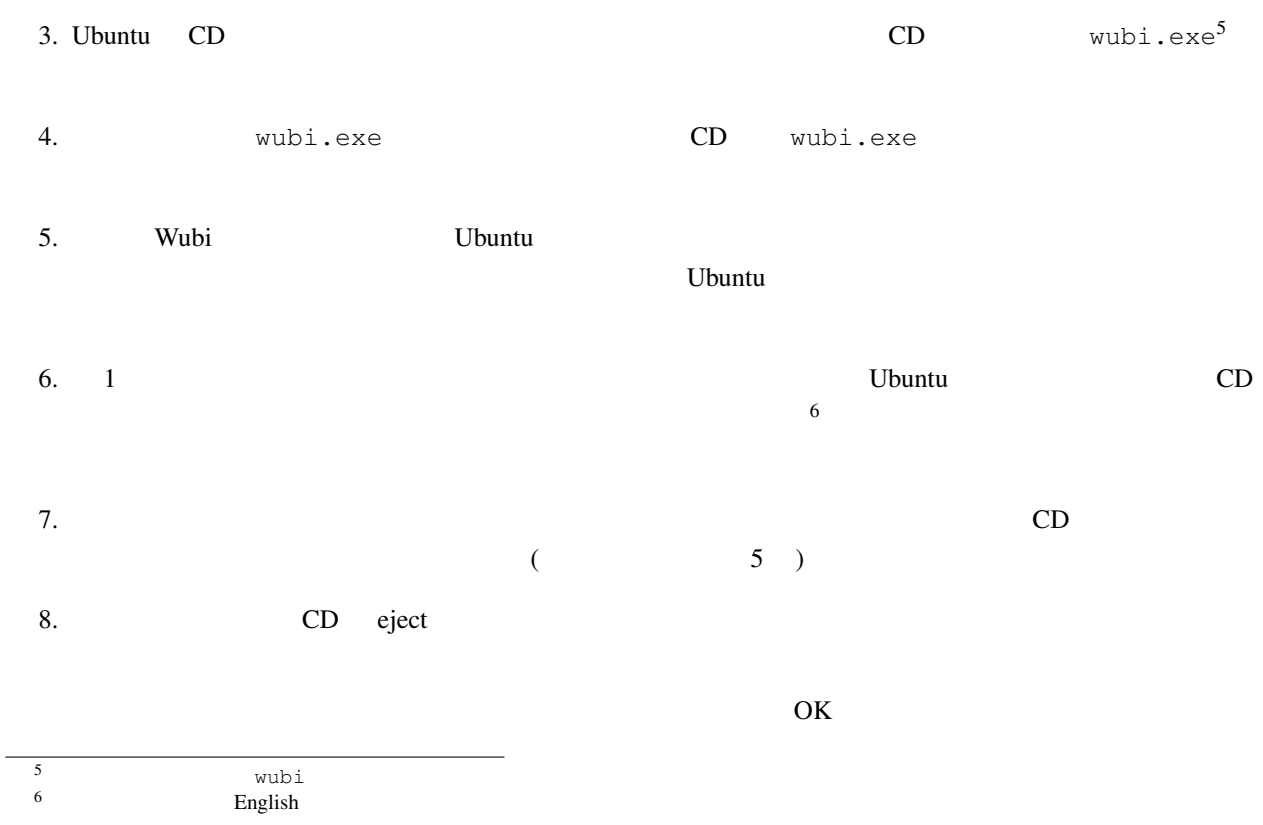

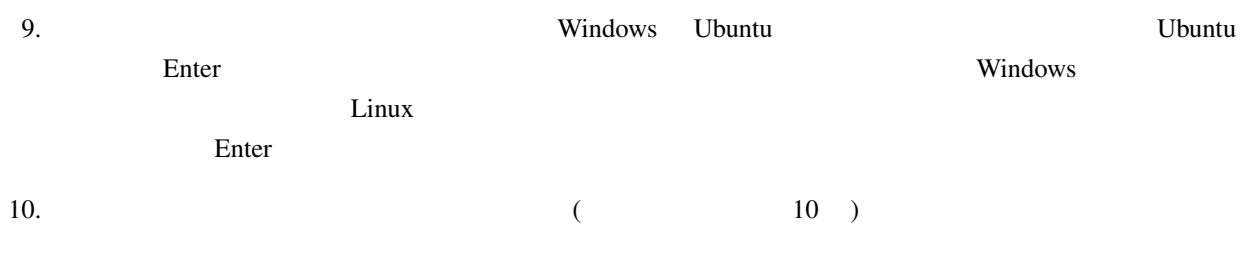

### $3.3.4$

Windows **Windows**  $U$ buntu $U$ Windows **Windows** 

# $3.4$

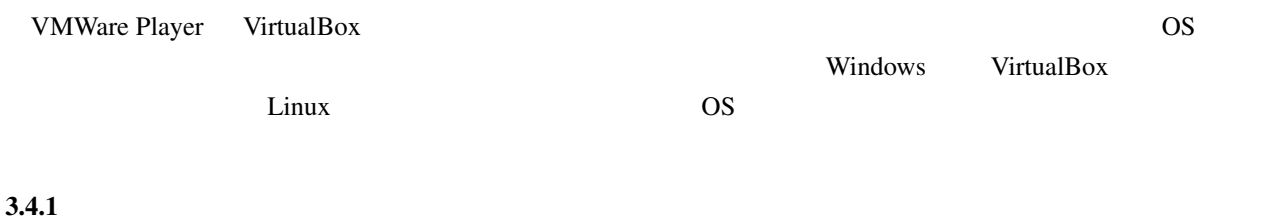

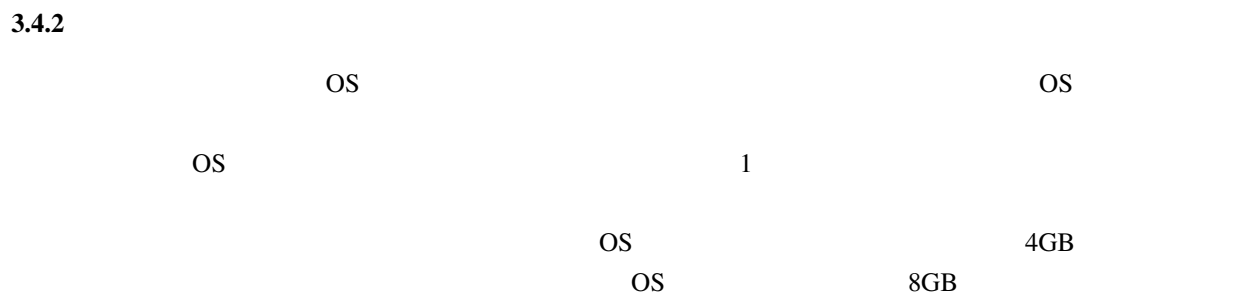

### $3.4.3$

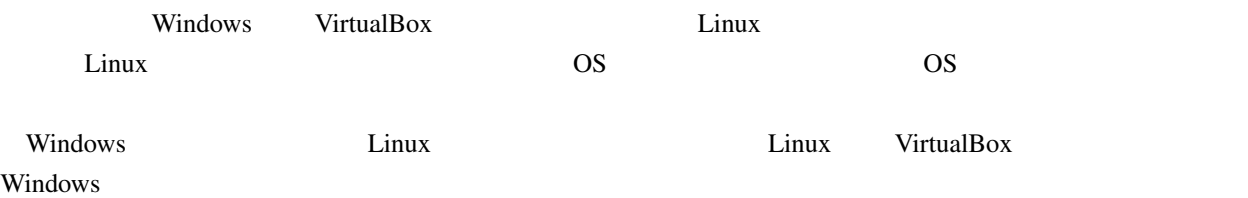

# 4 VirtualBox

VirtualBox 2008 (2008) 2008 00:00 00:00 00:00 00:00 00:00 00:00 00:00 00:00 00:00 00:00 00:00 00:00 00:00 00:0 VMWare

![](_page_8_Picture_298.jpeg)

 $3.4.4$ 

![](_page_9_Picture_203.jpeg)

•<br>• インストール中にアップデートのインストール中にアップデートのインストール中にアップデートのインストール中にアップデートのインストール中にアップデートのインストール中にアップデートのインストール中に

<sup>7</sup> sudo apt-get update; sudo apt-get upgrade; sudo apt-get install dkms **CD/DVD** c:\Program CD Dash CD دriles/Oracle/VirtualBox/VBoxGuestAdditions.iso CD Dash CD Dash CD دriles/Oracle

sudo apt-get update

![](_page_10_Picture_242.jpeg)

![](_page_11_Picture_99.jpeg)

Language Support